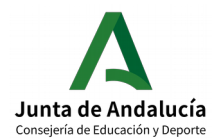

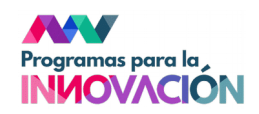

Para subir el Proyecto inicial o el Plan de actuación sigue estos pasos:

1. Logueado/a en Séneca como Coordinador/a de Programa Educativo, ve a Programas en el centro en situación de "Solicitados", clica sobre el nombre del programa para activar el menú emergente y clica sobre "Proycto inicial"/"Plan de actuación:

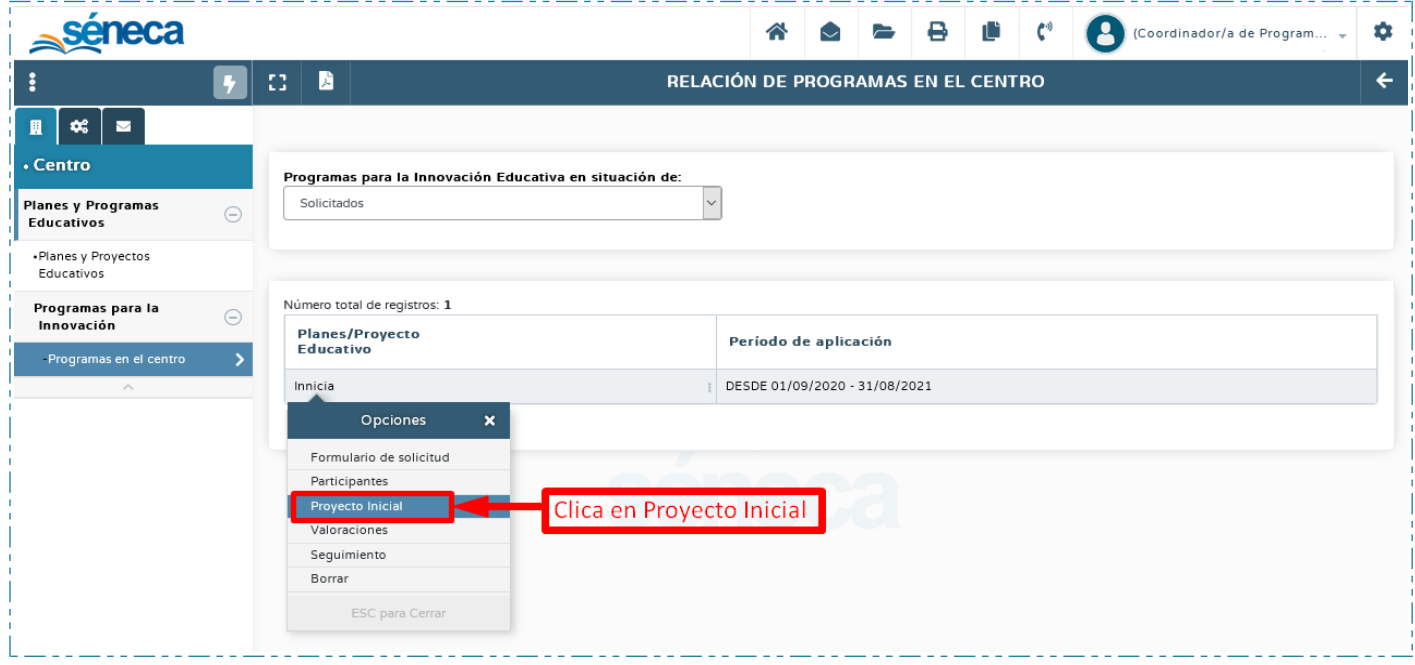

2. Una vez en Proyecto inicial, donde te indica si lo has subido o no, clica de nuevo en "Proyecto inicial" / "Plan de actuación" para abrir la pantalla donde deberás subir tu proyecto o plan:

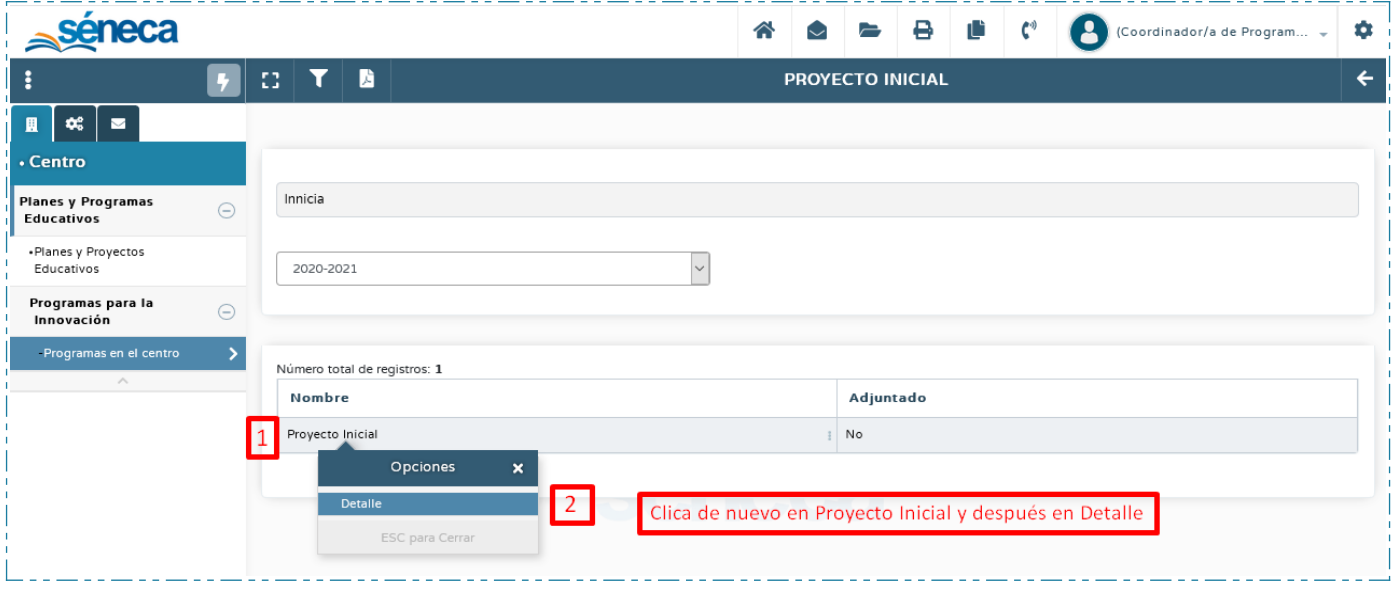

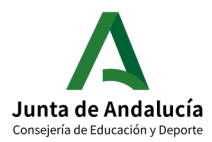

## **Subir Proyectos Iniciales/Planes de Actuación a Séneca**

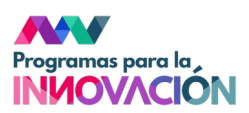

والواط فسواف فستوقف

3. Ya estamos situados en el sitio donde debemos subir el proyecto/plan, es tan fácil como seleccionar el archivo y clicar en el botón de guardar de Séneca, el de la esquina superior derecha:

والمستحدث والمستحدث والمستحدث والمستحدث

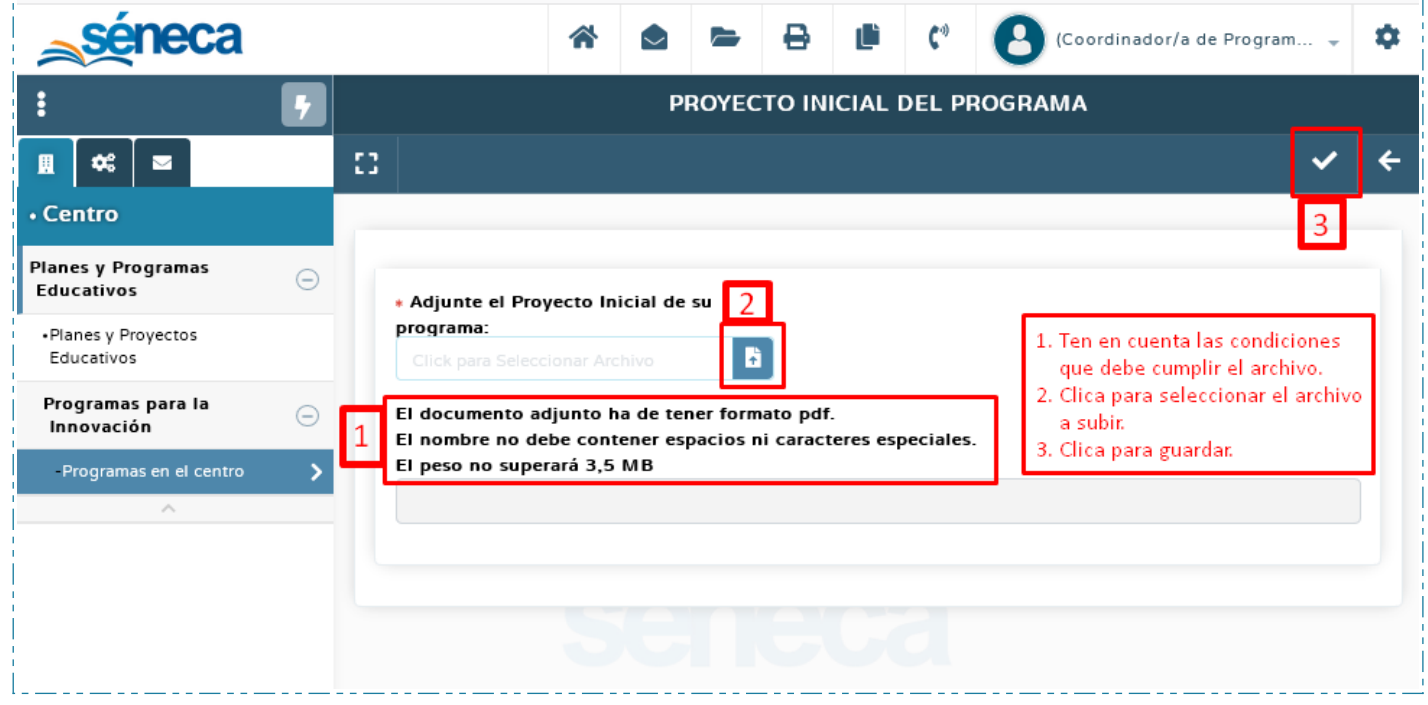

4. Si lo has guardado correctamente, en la pantalla del paso 2, te deberá aparecer "Sí" debajo de "Adjuntado".